## **Installing JAS3**

## Required Steps

Two are the steps you will need to take:

- install Java
- install JAS3

JAS3 requires at least Java 1.4.0, and we recommend that you install 5.0.

## Install Java

Download Java 5.0 (also know as J2SE for Java 2 Standard Edition) from Sun's web site . All you need is the JRE, i.e. Java Runtime Environment. After acceptiong the License Agreement follow the link appropriate to your Operative System:

- Windows Offline Installation: After the download is complete double click on the .exe file to install Java. Accepting all the default options is normally fine.
- Linux self-extracting file: After the download is complete make the .bin file executable (chmod +x fileName) and then run it to install Java. Finally add the Java bin directory into your PATH.

## Install JAS3

From the JAS3 download page download the installation file appropriate for your system.

Windows: download the Microsoft installer file (.msi). Once the download is complete, just double-click on the installer file to install. After JAS3 is
installed you can click on the desktop icon (shown below) to start it.

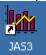

• Other: download the appropriate .tar.gz file. Once you have downloaded it unpack it anywhere you like (tar -xvzf fileName.tar.gz), and then cd into the unpacked directory (cd jas3-0.8.0) and run it (./jas3).